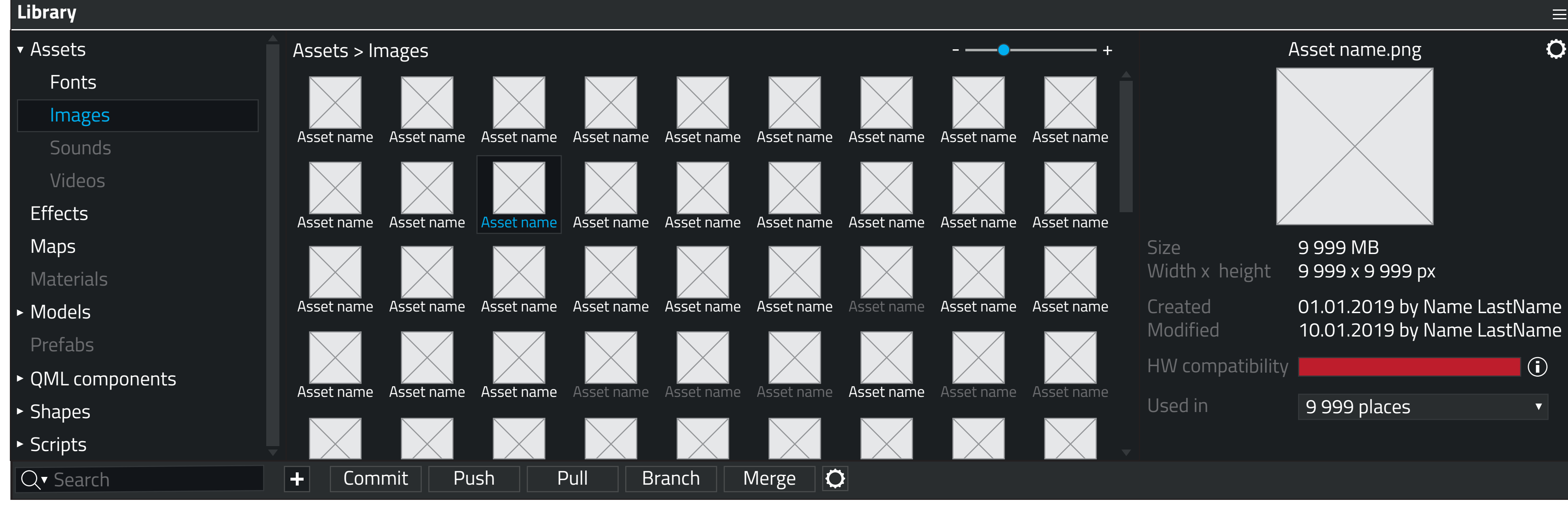

## **Toolbar**

- > Searching and filtering contents of Library
- > Adding/importing new items in Library
- > Simple controls for Version Controlling

## **Libarary navigator**

- > Displays all content types of active project
- > Grayed items in Navigator shows that the project contains objects of that type, but they are not used in the current design
- > If the user adds object, which has a new type in the project, the type is added as a new item in Navigator
- > User can add/remove/rename sub-folders to Navigator in order to manage its contents
- > Right-clicking object type opens a context menu that shows more actions

## **Item browser**

> Objects with gray label are imported to the project, but not used in any place > 4 zoom levels: From a list to a grid with 3 item sizes

- > Displays all objects of the selected content type
- 
- 
- > Right-clicking object type opens a context menu that shows more actions

## **Object preview**

- > Preview and details about the object
- > Version controlling info
- > HW compability info
- > Where the object is used
- > More actions (e.g. rename, duplicate, remove, ...)

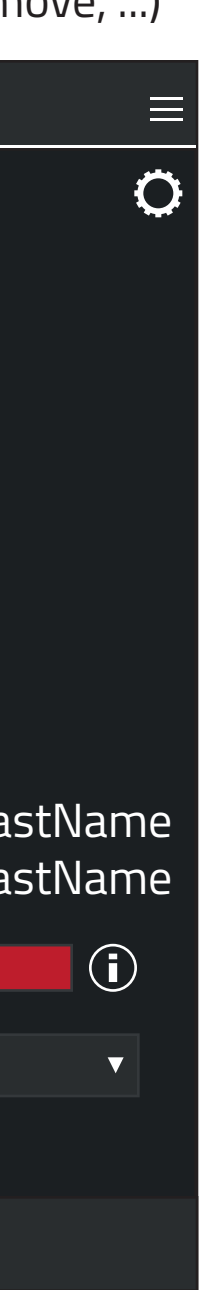